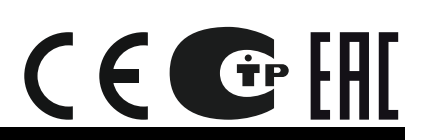

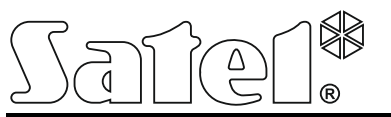

# **INT-RS Plus**

ЕРФЕЙСНЫЙ МОДУЛЬ ДЛЯ ИНТЕГРАЦИИ СИСТЕМ

int-rs\_plus\_ru 05/15

Интерфейсный модуль INT-RS Plus предназначен для работы с приемноконтрольными приборами серии INTEGRA и INTEGRA Plus. Инструкция распространяется на модуль с печатной платой версии 2.0 и микропрограммой 2.12. Он поддерживается приборами с микропрограммой версии 1.12 или более поздней.

Модуль конвертирует данные передаваемые по шине клавиатур в формат для передачи по интерфейсу RS-232. Модуль может использоваться для:

- − подключения компьютера с установленным ПО GUARDX (аналогично ЖКИклавиатуре),
- − мониторинга событий с помощью специализированных внешних модулей других производителей,
- − управления ПКП с помощью стороннего ПО, а не только производства SATEL (возможность интегрирования с другими системами). Это применение предназначено для фирм, которые занимаются интегрированием объектовых систем. Для этого необходимо написать собственную программу.

**Информация по передаче данных мониторинга и интегрирования с любым ПО размещена на сайте www.satel.eu, рядом с описанием изделия.**

## **1. Описание платы электроники**

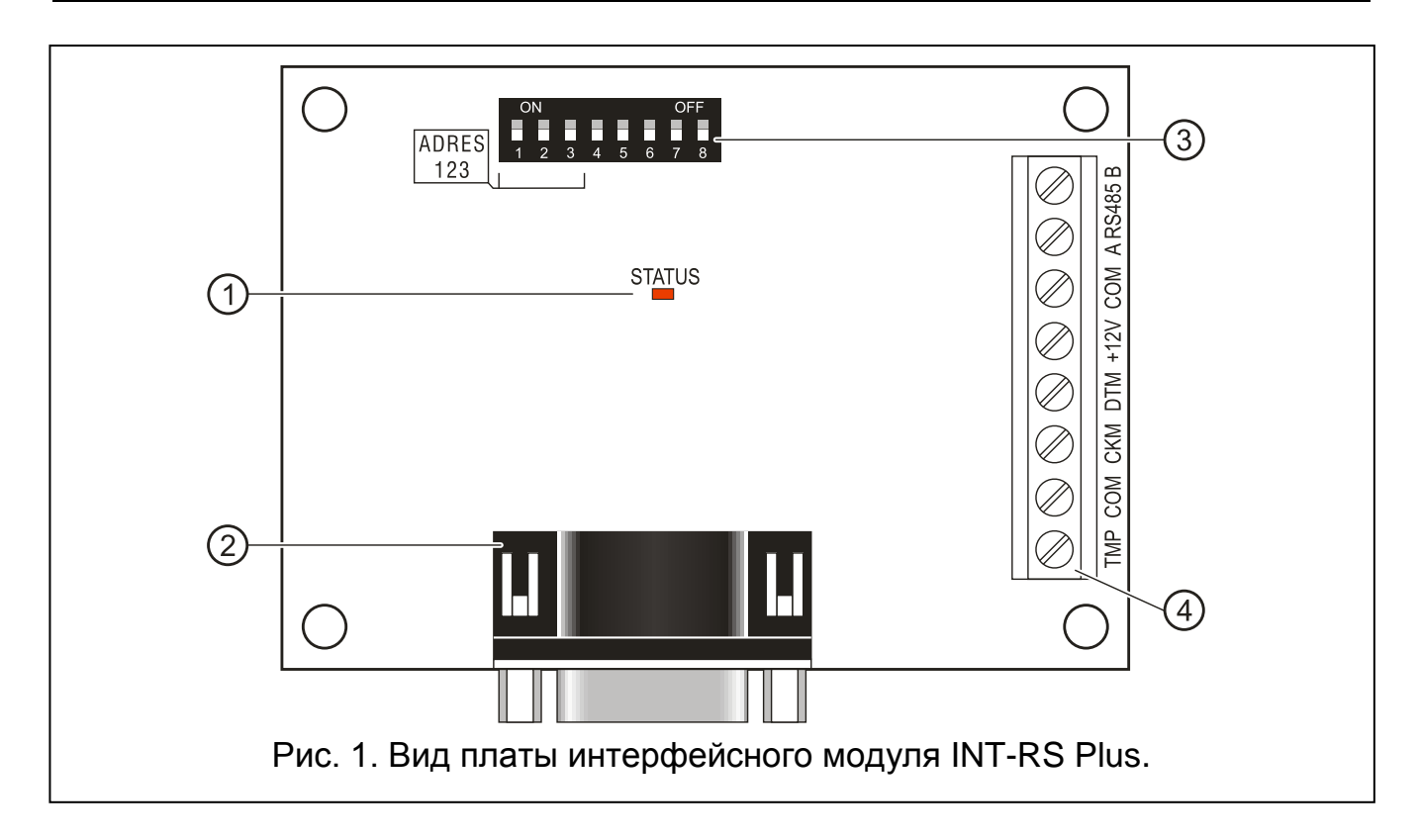

Пояснения к рисунку 1:

- 1 **светодиод LED STATUS**, индицирующий:
	- − светодиод мигает обмен данными с ПКП;
	- − светодиод светится нет связи с ПКП.
- 2 **разъем DB-9 типа «папа» (порт RS-232)**. Позволяет подключить интерфейсный модуль к компьютеру или другому внешнему устройству. Для подключения следует использовать нуль-модемный кабель (с перекрещиванием сигналов) оснащенный разъемами «мама-мама».
- 3 **DIP-переключатели** для установки индивидуального адреса и режима работы интерфейсного модуля (см.: DIP-ПЕРЕКЛЮЧАТЕЛИ).
- 4 **клеммы:**
	- **TMP** вход тамперного шлейфа интерфейсного модуля (NC) если не используется, должен быть замкнут на массу.
	- **COM** масса.
	- **CKM** часы.
	- **DTM** данные.
	- **+12V** вход питания.
	- **A RS485 B** не используются.

## **2. Монтаж**

## **Все электрические соединения следует производить при отключенном электропитании.**

Интерфейсный модуль INT-RS Plus должен устанавливаться в замкнутых помещениях с нормальной влажностью воздуха. Место монтажа модуля должно быть защищено от доступа неуполномоченных лиц.

- 1. Установите плату устройства в корпус.
- 2. С помощью DIP-переключателей установите соответствующий адрес устройства и выберите режим работы.
- *Примечание: Для мониторинга событий необходимо включить в ПКП опцию МОНИТОРИНГ – ETHM-1 [МОНИТ.ETHM-1]. В случае если к ПКП подключен модуль ETHM-1, для отправки событий будет использоваться устройство с низшим адресом.*
- 3. Клеммы CKM, DTM и COM подключите к шине клавиатур на главной плате прибора. Для подключения рекомендуется использовать простой неэкранированный кабель. В случае использования кабеля типа «витая пара» необходимо помнить, что сигналы CKM (clock) и DTM (data), не должны передаваться одной витой парой проводов. Провода должны подводиться в одном кабеле. Длина проводов не должна превышать 300 м.
- 4. К клеммам TMP и COM подключите провода тамперного (антисаботажного) контакта корпуса, в котором установлен интерфейсный модуль. Если в корпусе установлены два модуля, то вход TMP одного из них должен быть замкнут на массу, а провода тамперного контакта подключите к входу TMP второго модуля.

5. К клеммам +12V и COM подключите провода питания. Питание к интерфейсному модулю необязательно должно подводиться от главной платы прибора. Устройства, установленные на большом расстоянии от ПКП, могут получать питание локально, от независимого источника питания (буферный блок питания, модуль расширения с блоком питания).

## **2.1 DIP-переключатели**

#### **2.1.1 Настройка адреса**

Для настройки адреса предназначены переключатели от 1 до 3. Значения для отдельных переключателей представлены в таблице [1.](#page-2-0) Модулю должен быть назначен индивидуальный адрес:

- из предела: от 0 до 3, если он подключен к прибору INTEGRA 24 или INTEGRA 32;
- из предела: от 0 до 7, если он подключен к прибору INTEGRA 64, INTEGRA 128, INTEGRA 128-WRL, INTEGRA 64 Plus, INTEGRA 128 Plus или INTEGRA 256 Plus.

Адрес должен отличаться от адресов остальных устройств, подключенных к шине клавиатур прибора (прибор не поддерживает устройства с идентичными адресами). Рекомендуется назначать клавиатурам и другим устройствам, подключенным к шине, очередные адреса, начиная с 0.

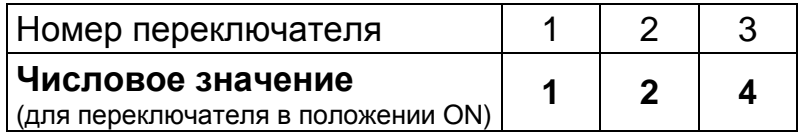

<span id="page-2-0"></span>Таблица 1.

#### **2.1.2 Определение режима работы интерфейсного модуля**

Для выбора режима работы устройства предназначены переключатели от 4 до 8. Способ их установки представляет таблица [2.](#page-2-1)

|                                   | Позиция переключателя |            |     |     |            |
|-----------------------------------|-----------------------|------------|-----|-----|------------|
| Режим работы интерфейсного модуля | Δ                     | 5          |     |     |            |
| для работы с ПО GUARDX            | OFF                   | <b>OFF</b> | OFF | OFF | <b>OFF</b> |
| для мониторинга событий           | ON                    | <b>OFF</b> | OFF | OFF | OFF        |
| для интегрирования с любым ПО     | OFF                   | ON         | OFF | OFF | <b>OFF</b> |

<span id="page-2-1"></span>Таблица 2.

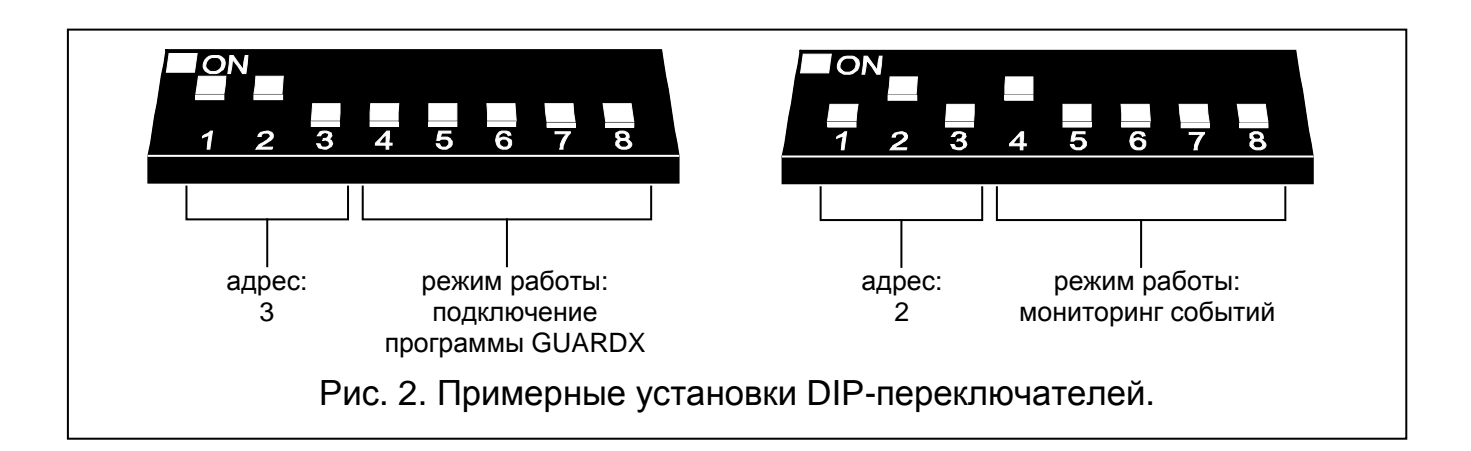

# **3. Запуск интерфейсного модуля**

- 1. Включите питание системы охранной сигнализации.
- 2. Вызовите в ЖКИ клавиатуре функцию «*Идентификация клавиатур*» (ЭСЕРВИСНЫЙ РЕЖИМ ЭСТРУКТУРА ЭОБОРУДОВАНИЕ ЭИДЕНТИФИКАЦИЯ ИДЕНТ.КЛАВ.).
- *Примечание: 16-битовый идентификационный номер в памяти интерфейсного модуля позволяет проверять его наличие в системе. Замена устройства другим (даже с идентичным адресом, установленным на переключателях) без повторной идентификации вызовет тревогу.*
- 3. С помощью ЖКИ-клавиатуры или компьютера (программа DLOADX) настройте устройство.
- 4. Запишите настройку интерфейсного модуля в память прибора.

## **4. Технические данные**

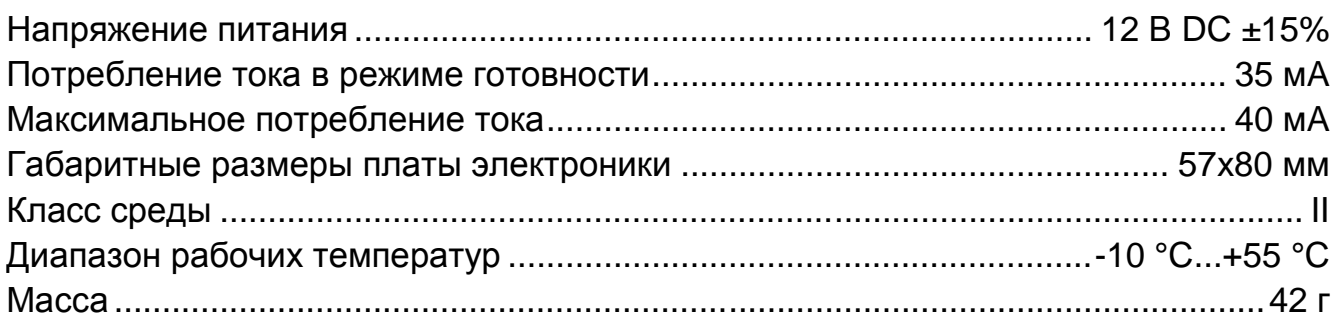

#### **Декларации соответствия находятся на сайте www.satel.eu/ce**